## Langattomat ominaisuudet Käyttöopas

© Copyright 2007 Hewlett-Packard Development Company, L.P.

Windows on Microsoft Corporationin Yhdysvalloissa rekisteröimä tavaramerkki. Bluetooth on omistajansa tavaramerkki, jota Hewlett-Packard Company käyttää lisenssillä.

Tässä olevat tiedot voivat muuttua ilman ennakkoilmoitusta. Ainoat HP:n tuotteita ja palveluja koskevat takuut mainitaan erikseen kyseisten tuotteiden ja palveluiden mukana toimitettavissa takuuehdoissa. Tässä aineistossa olevat tiedot eivät oikeuta lisätakuisiin. HP ei vastaa tässä esiintyvistä mahdollisista teknisistä tai toimituksellisista virheistä tai puutteista.

Ensimmäinen painos: kesäkuu 2007

Asiakirjan osanumero: 451175-351

#### **Tuotetta koskeva ilmoitus**

Tässä oppaassa käsitellään useimmille malleille yhteisiä ominaisuuksia. Tietokoneessasi ei välttämättä ole kaikkia ominaisuuksia.

# **Sisällysluettelo**

#### **[1 Tietoja sisäisistä langattomista laitteista](#page-6-0)**

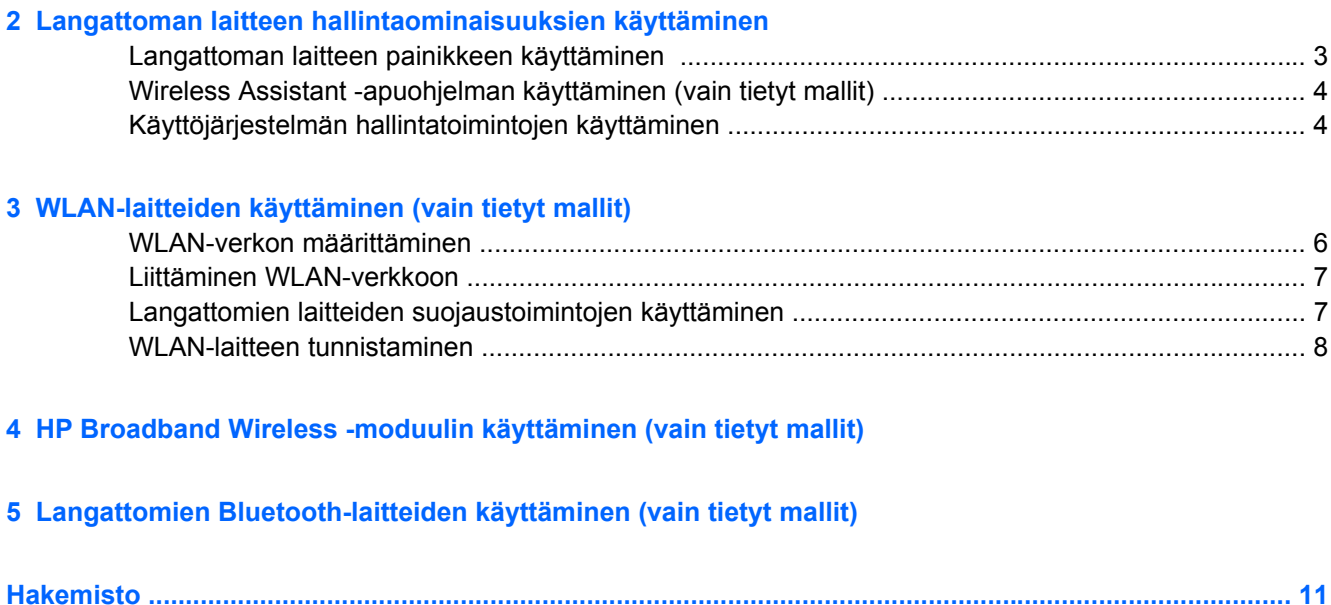

## <span id="page-6-0"></span>**1 Tietoja sisäisistä langattomista laitteista**

Langattomassa tekniikassa tiedot siirtyvät johtojen sijasta radioaalloilla. Tähän tietokoneeseen on voitu asentaa valmiiksi seuraavia langattomia laitteita:

- WLAN-laite Yhdistää tietokoneen langattomiin verkkoihin (eli WLAN-verkkoihin) niin yrityksen toimitiloissa ja kotona kuin yleisillä paikoillakin, kuten lentokentillä, ravintoloissa, kahviloissa, hotelleissa ja yliopistoissa. Langattomassa verkossa kannettavat langattomat laitteet ovat yhteydessä langattomaan reitittimeen tai langattomaan liityntäpisteeseen.
- HP Broadband Wireless -moduuli Langatonta suuralueverkkoa (WWAN) käyttävä laite, joka mahdollistaa tietojen käytön kaikkialla, missä verkko-operaattoreilla on toimintaa. Langattomassa suuralueverkossa (eli WWAN-verkossa) kukin langaton laite on yhteydessä verkko-operaattorin tukiasemaan. Verkko-operaattorit asentavat (puhelinmastoja muistuttavien) tukiasemien verkkoja laajoille maantieteellisille alueille siten, että ne kattavat maakuntien ja jopa maiden laajuisia alueita.
- Bluetooth®-laite Luo PAN (Personal Area Network) -verkon, jolla saadaan yhteys muihin langatonta Bluetooth-ominaisuutta käyttäviin laitteisiin, kuten tietokoneisiin, puhelimiin, tulostimiin, kuulokkeisiin, kaiuttimiin ja kameroihin. PAN-verkossa kukin laite kommunikoi suoraan muiden laitteiden kanssa, ja laitteiden on oltava toistensa lähellä, tavallisesti 10 metrin (33 jalan) etäisyydellä toisistaan.

Lisätietoja langattomasta tekniikasta on Ohje ja tuki –palveluiden tiedoissa ja niissä ilmoitetuissa Internet-sivustoilla.

## <span id="page-7-0"></span>**2 Langattoman laitteen hallintaominaisuuksien käyttäminen**

Voit hallita tietokoneen langattomia laitteita jollakin näistä tavoista:

- langattoman laitteen painike tai kytkin (jäljempänä tässä oppaassa: langattoman laitteen painike)
- Wireless Assistant -apuohjelma (vain tietyt mallit)
- käyttöjärjestelmän hallintatoiminnot.

## <span id="page-8-0"></span>**Langattoman laitteen painikkeen käyttäminen**

Tietokoneessa on langattoman laitteen painike, vähintään yksi langaton laite sekä mallin mukaan yksi tai kaksi langattoman laitteen merkkivaloa. Oletusarvoisesti kaikki tietokoneessa olevat langattomat laitteet ovat käytössä, ja langattoman laitteen merkkivalo palaa (sinisenä), kun tietokoneeseen kytketään virta.

Langattoman laitteen merkkivalo ilmoittaa langattomien laitteiden virran tilan kokonaisuutena; se ei ilmoita yksittäisten laitteiden virran tilaa. Jos langattoman laitteen merkkivalo palaa, vähintään yksi langaton laite on toiminnassa. Jos langattoman laitteen merkkivalo ei pala, kaikkien langattomien laitteiden virta on katkaistu.

**HUOMAUTUS:** Joissakin malleissa langattoman laitteen merkkivalo palaa keltaisena, kun kaikkien langattomien laitteiden virta on katkaistu.

Koska oletusarvon mukaan langattomat laitteet ovat käytössä, voit kytkeä virran langattomiin laitteisiin tai katkaista niiden virran samanaikaisesti painamalla langattoman laitteen painiketta. Yksittäisiä langattomia laitteita voi hallita Wireless Assistant -ohjelman avulla (vain tietyt mallit).

### <span id="page-9-0"></span>**Wireless Assistant -apuohjelman käyttäminen (vain tietyt mallit)**

Langaton laite voidaan käynnistää tai sammuttaa Wireless Assistant -ohjelman avulla.

**FUOMAUTUS:** Kun langaton laite otetaan käyttöön tai siihen kytketään virta, tietokoneesta ei automaattisesti luoda yhteyttä verkkoon tai Bluetooth-ominaisuuksia käyttävään laitteeseen.

Voit tarkastella langattomien laitteiden tilaa napsauttamalla **Wireless Assistant** -kuvaketta Windows® Mobility Center -keskuksessa.

Lisätietoja on Wireless Assistant -ohjelman ohjeessa:

- **1.** Avaa Wireless Assistant -apuohjelma napsauttamalla kuvaketta Windows Mobility Center keskuksessa.
- **2.** Napsauta **Ohje** painiketta.

### **Käyttöjärjestelmän hallintatoimintojen käyttäminen**

Sisäisiä langattomia laitteita ja langatonta yhteyttä voidaan hallita myös joidenkin käyttöjärjestelmien toiminnoilla. Lisätietoja on käyttöjärjestelmän ohjeissa.

# <span id="page-10-0"></span>**3 WLAN-laitteiden käyttäminen (vain tietyt mallit)**

WLAN-laitteen avulla voit muodostaa yhteyden langattomaan lähiverkkoon (WLAN), joka koostuu muista langattoman reitittimen tai langattoman liityntäpisteen avulla toisiinsa liitetyistä tietokoneista ja lisälaitteista.

- **HUOMAUTUS:** *Langattomalla reitittimellä* ja *langattomalla liityntäpisteellä* tarkoitetaan usein samaa asiaa.
	- Suurissa WLAN-verkoissa, kuten yritysten WLAN-verkoissa ja julkisissa WLAN-verkoissa, käytetään yleensä langattomia tukiasemia, joihin voi olla yhteydessä useita tietokoneita ja lisälaitteita ja jotka voivat jakaa keskenään erittäin tärkeitä verkkotoimintoja.
	- Kotiin tai pieneen toimistoon rakennetussa WLAN-verkossa käytetään yleensä langatonta reititintä, jonka avulla useat langattomia ja langallisia yhteyksiä käyttävät tietokoneet voivat jakaa keskenään Internet-yhteyden, tulostimen ja tiedostoja siten, ettei järjestelmään tarvitse asentaa uusia laitteita tai ohjelmistoja.
- **HUOMAUTUS:** Jotta voit käyttää WLAN-laitetta tietokoneessasi, sinun on liityttävä palveluntarjoajan, julkisen verkon tai yritysverkon WLAN-järjestelmään.

WLAN-laitteita sisältävät tietokoneet voivat tukea seuraavia IEEE-toimialastandardeja:

- 802.11b oli ensimmäinen laajempaa suosiota saanut standardi. Se tukee enintään 11 Mbps:n siirtonopeutta ja toimii 2,4 GHz:n taajuudella.
- 802.11g tukee jopa 54 Mbps:n tiedonsiirtonopeutta ja toimii 2,4 GHz:n taajuudella. 802.11g WLAN -laite on yhteensopiva 802.11b -laitteiden kanssa, ja tämän vuoksi niitä voi käyttää samassa verkossa.
- 802.11a tukee 54 Mbps:n tiedonsiirtonopeutta ja toimii 5 GHz:n taajuudella.

**E** HUOMAUTUS: 802.11a ei ole yhteensopiva standardien 802.11b ja 802.11g kanssa.

802.11n tukee 270 Mbps:n tiedonsiirtonopeutta, ja se toimii joko 2,4 GHz:n tai 5 GHz:n taajuudella, mikä tekee siitä takautuvasti yhteensopivan standardien 802.11a, b ja g kanssa.

### <span id="page-11-0"></span>**WLAN-verkon määrittäminen**

Voit luoda WLAN-verkon ja muodostaa Internet-yhteyden sen avulla, kun käytössäsi on seuraavat laitteet:

- laajakaistamodeemi (DSL- tai kaapelimodeemi) **(1)** ja nopea Internet-palvelu, joka on hankittu Internet-palveluntarjoajalta
- langaton reititin (hankittava erikseen) **(2)**
- langaton tietokone **(3)**.

Kuvassa on esimerkki valmiista langattomasta verkosta, joka on liitetty Internetiin.

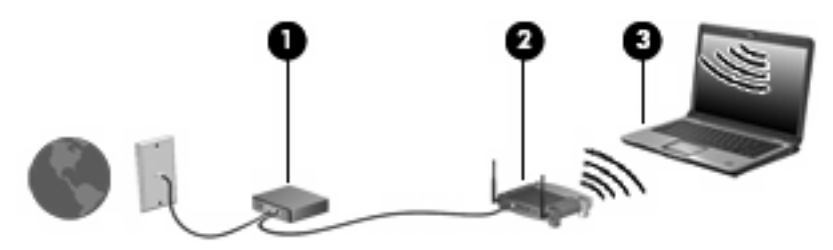

Kun laajennat verkkoa, voit liittää siihen muita langattomia ja langallisia yhteyksiä käyttäviä tietokoneita ja käyttää niissä Internet-yhteyttä.

WLAN-verkon määrittämistä koskevia ohjeita saat reitittimen valmistajalta tai Internetpalveluntarjoajalta.

### <span id="page-12-0"></span>**Liittäminen WLAN-verkkoon**

WLAN-verkkoon liittäminen:

- **1.** Varmista, että WLAN-laitteen virta on kytkettynä. Jos sen virta on kytkettynä, langattoman laitteen merkkivalo palaa. Jos langattoman laitteen merkkivalo ei pala, käynnistä langaton laite.
- **HUOMAUTUS:** Joissakin malleissa langattoman laitteen merkkivalo palaa keltaisena, kun kaikkien langattomien laitteiden virta on katkaistu.
- **2.** Valitse **Käynnistä > Yhdistä**.
- **3.** Valitse haluamasi langaton verkko luettelosta ja anna tarvittaessa verkon suojausavain.
- **HUOMAUTUS:** Jos et näe verkkoa, johon haluat muodostaa yhteyden, valitse **Yhteyden tai verkon määrittäminen**. Näyttöön ilmestyy luettelo vaihtoehdoista, kuten mahdollisuus etsiä verkkoja ja muodostaa niihin yhteys manuaalisesti sekä luoda uusia verkkoyhteyksiä.
- **E** HUOMAUTUS: Eri WLAN-yhteyksien toiminta-alue (signaalien kulkema matka) vaihtelee WLANverkon kokoonpanon, reitittimen valmistajan sekä muiden elektroniikkalaitteiden ja rakenteellisten esteiden, kuten seinien aiheuttamien häiriöiden mukaan.

Lisätietoja WLAN-verkon käyttämisestä saat seuraavista lähteistä:

- Internet-palveluntarjoajan antamat tiedot ja langattoman reitittimen sekä muiden WLAN-laitteiden mukana toimitetut käyttöohjeet.
- Ohje ja tuki –palvelussa olevat sivustojen linkit ja tiedot

Tietoja lähialueiden julkisista WLAN-verkoista saat Internet-palveluntarjoajaltasi tai Internetistä. Tietoja julkisista WLAN-verkoista on esimerkiksi Cisco Internet Mobile Office Wireless Locationsin, Hotspotlistin ja Geektoolsin sivustoissa. Tarkista kunkin julkisen WLAN-verkon hintatiedot ja yhteysvaatimukset.

Jos tarvitset tietoja tietokoneen liittämisestä yrityksesi WLAN-verkkoon, ota yhteyttä verkon järjestelmänvalvojaan tai yrityksen IT-osastoon.

### **Langattomien laitteiden suojaustoimintojen käyttäminen**

Kun määrität WLAN-verkkoa tai luot yhteyden WLAN-verkkoon, ota aina käyttöön suojaustoiminnot, jotka suojaavat verkkoa ja verkkoyhteyttä luvattomalta käytöltä. Tavallisimmat suojaustasot ovat Wi-Fi Protected Access (WPA)-Personal ja Wired Equivalent Privacy (WEP).

Kun määrität verkkoa, käytä vähintään yhtä seuraavista turvatoimista:

- Ota käyttöön reitittimen WPA-Personal- tai WEP-suojaus.
- Vaihda verkon oletusarvoinen nimi (SSID) ja salasana.
- Käytä palomuuria.
- Määritä Internet-selaimen suojausasetukset.

Lisätietoja WLAN-verkon suojaustoiminnoista on HP:n Internet-sivuilla<http://www.hp.com/go/wireless> (vain englanniksi).

### <span id="page-13-0"></span>**WLAN-laitteen tunnistaminen**

Jos yhteyden muodostaminen langattomaan verkkoon ei onnistu, tarkista, että sisäinen WLAN-laite on asennettu tietokoneeseen oikein:

- **FUOMAUTUS:** Windows käyttää käyttäjätilien hallintatoimintoa parantaakseen tietokoneen suojausta. Sinulta voidaan pyytää lupaa tai salasanaa tehtävien suorittamiseen, kuten sovellusten asentamiseen, apuohjelmien suorittamiseen tai Windowsin asetusten muuttamiseen. Lisätietoja on Windowsin Ohjeessa.
	- **1.** Valitse **Käynnistä > Tietokone > Järjestelmän ominaisuudet**.
	- **2.** Valitse vasemmasta ruudusta **Laitehallinta**.
	- **3.** Etsi WLAN-laite verkkosovitinten luettelosta. WLAN-laitteen luettelotiedoissa voivat olla tiedot *wireless*, *wireless LAN*, *WLAN* tai *802.11*.

Jos luettelossa ei ole WLAN-laitteita, tietokoneessa ei ehkä ole sisäistä langatonta WLAN-laitetta tai sen ohjainta ei ole asennettu oikein.

Lisätietoja langattoman tekniikan vianmäärityksestä on Ohje ja tuki -palveluiden tiedoissa ja niissä ilmoitetuissa Internet-sivustoissa.

## <span id="page-14-0"></span>**4 HP Broadband Wireless -moduulin käyttäminen (vain tietyt mallit)**

HP Broadband Wireless –moduulin avulla tietokone voi luoda Internet-yhteyden useammista paikoista ja laajemmalla alueella kuin WLAN-verkossa. HP Broadband Wireless -moduulin käyttämistä varten tarvitaan palveluntarjoaja (eli *operaattori*), joka on useimmiten puhelinoperaattori. HP Broadband Wireless –moduulin toiminta-alue vastaa matkapuhelimen kuuluvuusaluetta.

Kun käytät HP Broadband Wireless -moduulia operaattoripalvelun kautta, voit pitää Internet-yhteyttä auki, lähettää sähköpostia tai luoda yhteyden yritysverkkoon myös tien päällä tai julkisten langattomien verkkopisteiden kantomatkan ulkopuolella.

HP Broadband Wireless –moduuleja on kahdenlaisia:

- HSDPA (High Speed Downlink Packet Access) –moduulin avulla voidaan käyttää GSMtietoliikennestandardin mukaisia verkkoja.
- EV-DO (Evolution Data Optimized) –moduulin avulla voidaan käyttää CDMAtietoliikennestandardin mukaisia verkkoja.

Lisätietoja HP Broadband Wireless -moduulista on HP:n Internet-osoitteessa [http://www.hp.com/go/](http://www.hp.com/go/broadbandwireless) [broadbandwireless.](http://www.hp.com/go/broadbandwireless)

## <span id="page-15-0"></span>**5 Langattomien Bluetooth-laitteiden käyttäminen (vain tietyt mallit)**

Bluetooth-laite mahdollistaa lyhyen matkan langattomat tietoliikenneyhteydet, ja se korvaa fyysiset kaapeliyhteydet, joilla liitetään elektronisia laitteita, kuten

- tietokoneita (työpöytämalleja, kannettavia tietokoneita, PDA-laitteita)
- puhelimia (matkapuhelimia, langattomia puhelimia, älypuhelimia)
- kuvannuslaitteita (tulostimia, kameroita)
- äänilaitteita (kuulokkeita, kaiuttimia).

Bluetooth-laitteissa on vertaisverkko-ominaisuus, minkä ansiosta voit määrittää Bluetooth-laitteiden henkilökohtaisen lähiverkon (PAN). Lisätietoja Bluetooth-laitteiden asetusten määrittämisestä ja käytöstä saat Bluetooth-ohjelman ohjeesta.

## <span id="page-16-0"></span>**Hakemisto**

#### **B**

Bluetooth-laite [10](#page-15-0)

#### **H**

HP Broadband Wireless moduuli [9](#page-14-0)

#### **I**

Internet-yhteyden muodostaminen [6](#page-11-0)

#### **L**

langaton laite, langaton verkko [1](#page-6-0) langaton lähiverkko (WLAN) liittäminen [7](#page-12-0) liittäminen julkiseen WLANverkkoon [7](#page-12-0) liittäminen yrityksen WLANverkkoon [7](#page-12-0) tarvittavat laitteet [6](#page-11-0) tietoturva [7](#page-12-0) toiminta-alue [7](#page-12-0) langaton verkko, kuvaus [1](#page-6-0) langattoman laitteen hallintaominaisuudet käyttöjärjestelmä [2](#page-7-0) painike [2](#page-7-0) Wireless Assistant apuohjelma [2](#page-7-0) langattoman laitteen merkkivalo [2](#page-7-0) langattoman laitteen painike [2](#page-7-0) langattoman lähiverkon määrittäminen [6](#page-11-0) liittäminen julkiseen WLANverkkoon [7](#page-12-0) liittäminen WLAN-verkkoon [7](#page-12-0) liittäminen yrityksen WLANverkkoon [7](#page-12-0)

#### **T**

tietoturva, langaton [7](#page-12-0)

#### **W**

Wireless Assistant -apuohjelma [2](#page-7-0) WLAN-laite [5](#page-10-0) WWAN-laite [9](#page-14-0)

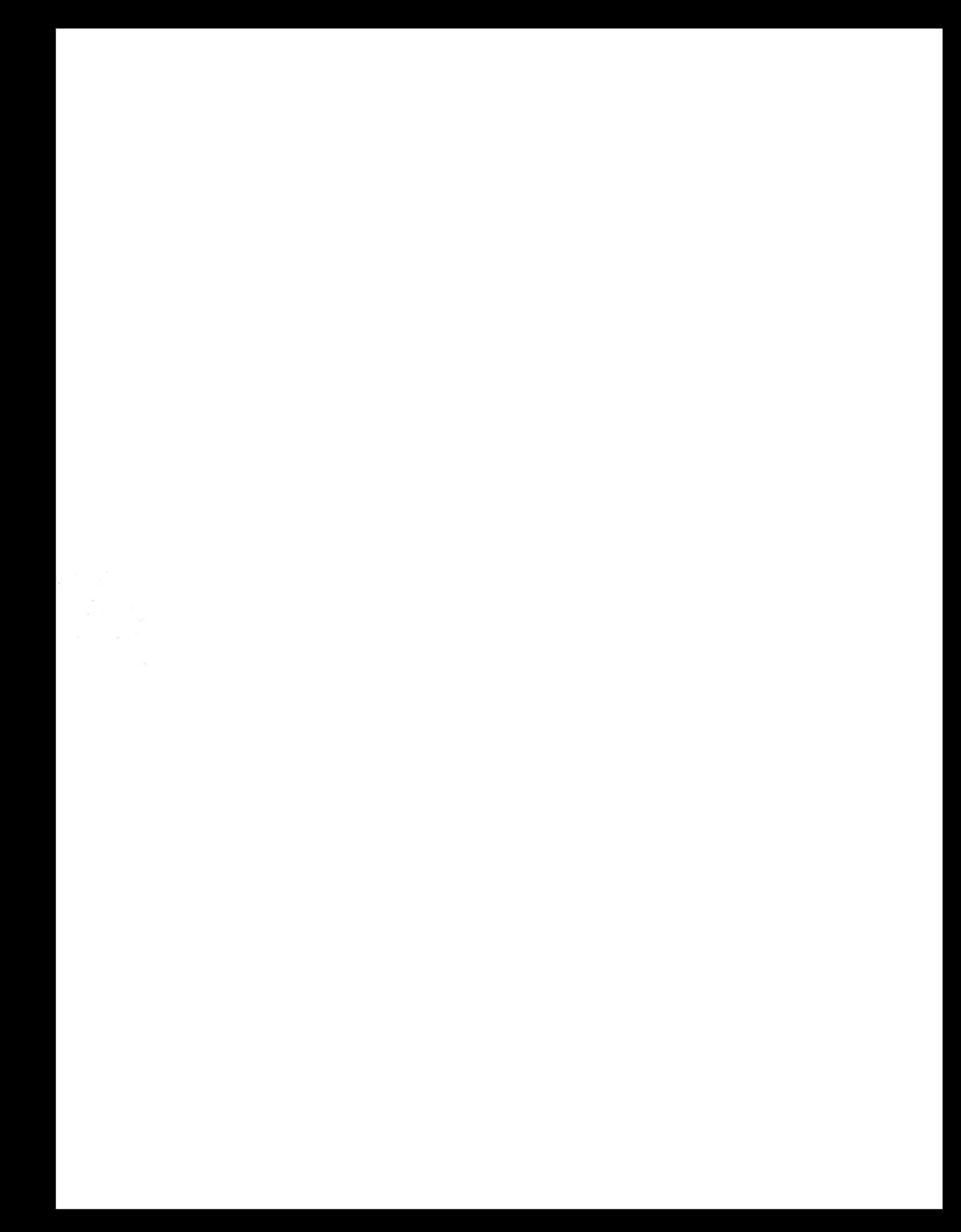